## **How to Setup a Ring Group**

A Ring Group refers to a method for distributing phone calls from a single DID to a group of several extensions and or external (off-net) numbers.

**Note:** Simultaneous Ring limit varies between 17-22 devices. There is an application-wide character limit, and the number of devices will vary based on factors such as if you're using 3, 4 or 10-digit extensions, Ring All User Devices. Exceeding this limit is not advised and is done at one's own risk.

To configure a Ring Group, first create a Routing User. For the purpose of this example, we will assume that we wish to distribute calls to several members of a company's Sales Department.

## **Add a User**

×

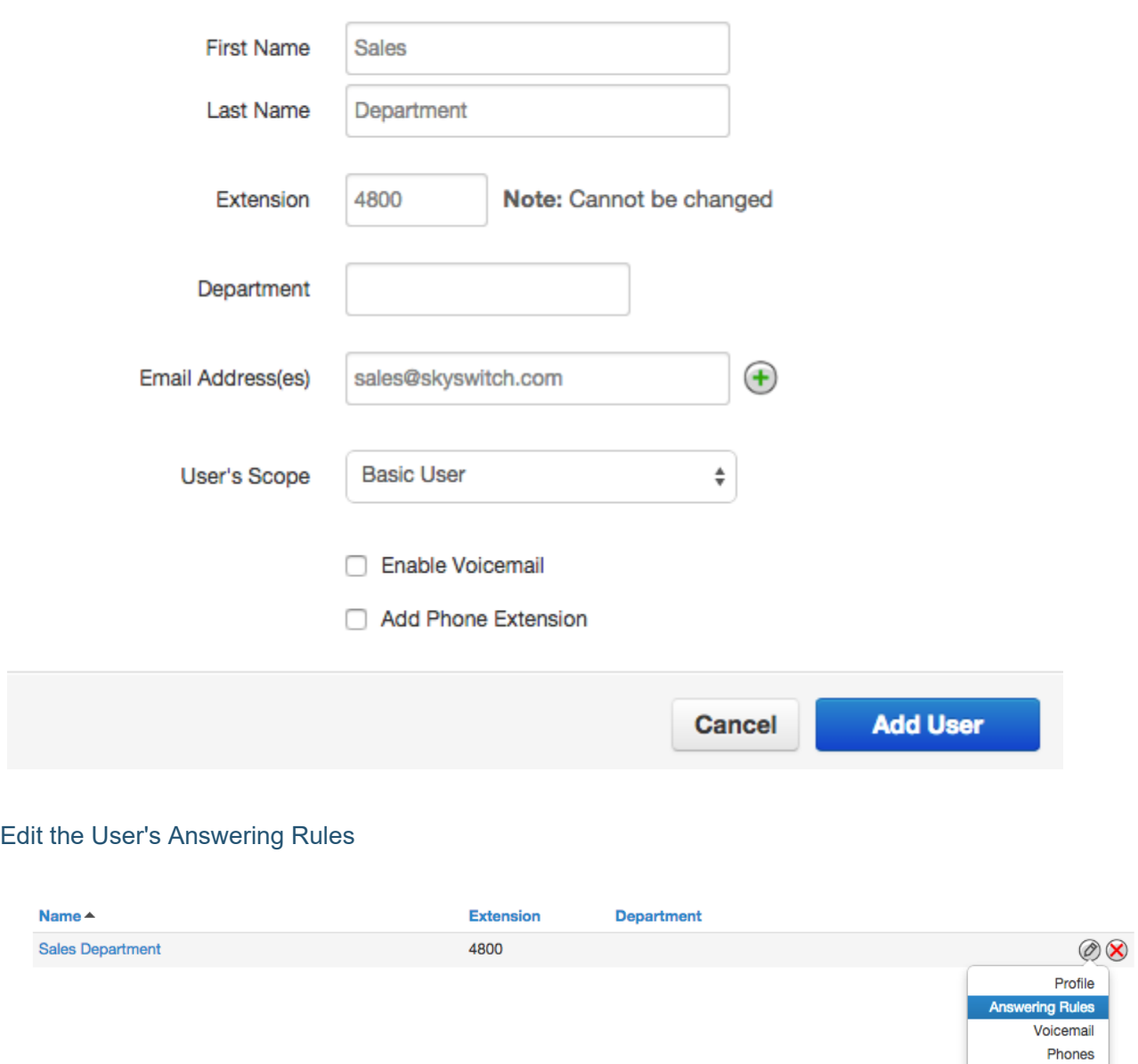

For the routing user, you created, configure a Simultaneous Ring Group that includes all of the extensions and/or off-net numbers that you want to forward the call to.

## **Edit Answering Rule**

a pro

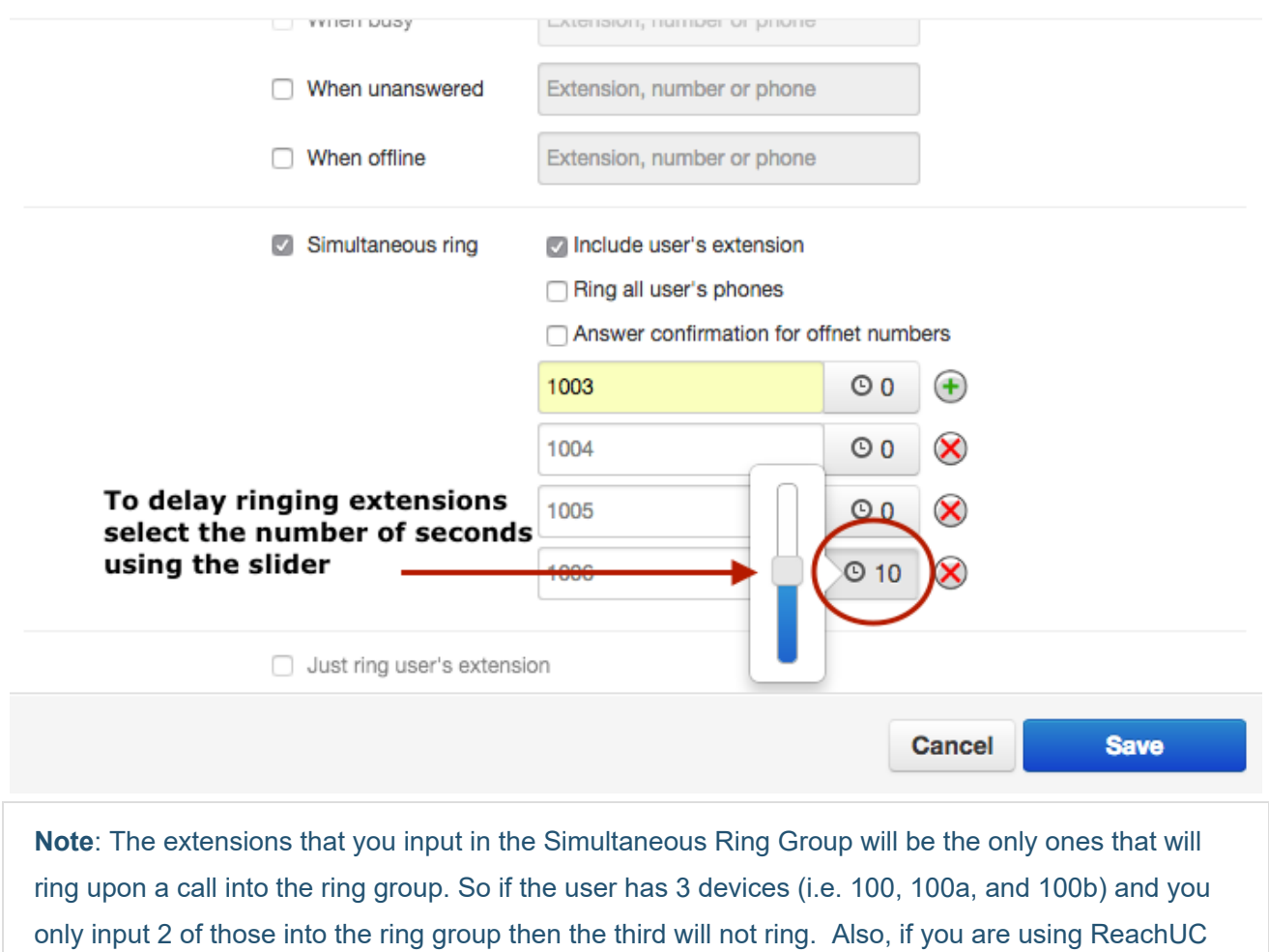

you should include the extension with the 'm' suffix (e.g. 100m) to make sure your devices that are using ReachUC will be included.

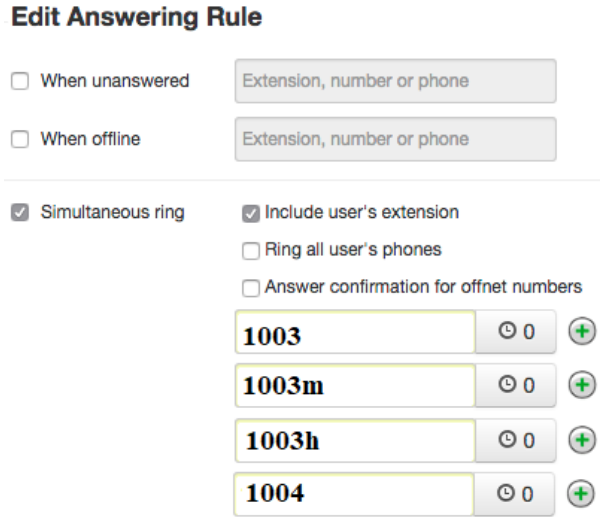

## $\asymp$